# Significant Digit Calculator Crack Registration Code Download (Updated 2022)

[Download](http://evacdir.com/U2lnbmlmaWNhbnQgRGlnaXQgQ2FsY3VsYXRvcgU2l/scalping.hypnotically?/ZG93bmxvYWR8UjVkTW5obWFueDhNVFkxTkRRek5qWTFPSHg4TWpVNU1IeDhLRTBwSUZkdmNtUndjbVZ6Y3lCYldFMU1VbEJESUZZeUlGQkVSbDA/induviduals/psychotherapist.fagd)

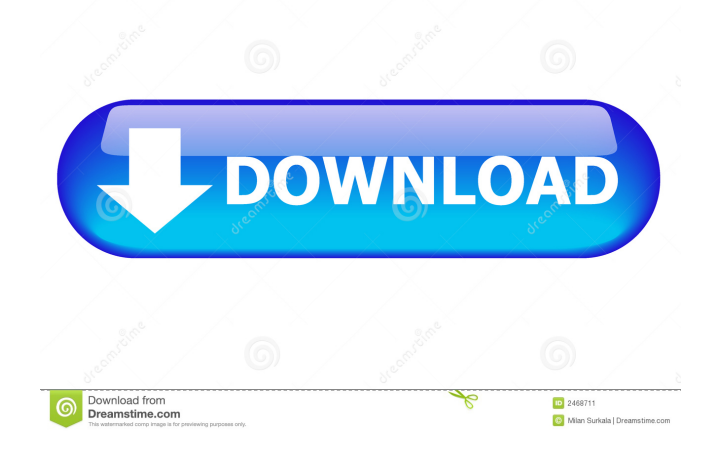

## **Significant Digit Calculator Crack+ With License Key Download [Win/Mac] [Updated] 2022**

Significant Digit Calculator Serial Key is a useful online math tool which is a symbol for significant figures. • Type in numbers (or variable) in a simple text box. • To make a significant digit calculation, click the "Calculate" button and you will be able to see the results. How to Calculate Significant Digits (or significant digits calculator) in Significant Digit Calculator Crack Keygen: To calculate the number of significant figures in the number you enter, you can just simply click the "Calculate" button. You can also convert between scientific notation and a decimal number by just clicking the "Formula" button. SigDig Calculator is a scientific calculator which is suitable for all ages. • It is simple and easy to use. • It allows you to quickly compute the number of significant figures in a number and you can also calculate the number of significant figures in a number • You can easily calculate the number of significant digits in numbers like 1.5, 10, 200, 2000, 200000, etc. Features: • There are 10 kinds of notations including scientific notation. • The number of significant figures can be calculated easily in one click. • You can simply and quickly convert between scientific notation and a decimal number. • You can quickly convert between scientific notation and a decimal number. • There are 10 different colors. Calculate 0.5 of Number: Enter a number and just by a click, you can calculate the number of significant figures of the number and you will see the results in a floating window. Examples: How to calculate 0.5 of number: Just enter a number in the text box and click the "Calculate" button and you will see the results. Example 1: Enter a number in the text box and click the "Calculate" button: The calculator will show you: 0.5 Example 2: Enter a number in the text box and click the "Calculate" button: The calculator will show you: 0.5 Calculate 0.7 of Number: Enter a number and just by a click, you can calculate the number of significant figures of the number and you will see the results in a floating window. Examples: How to calculate 0.7 of number: Just enter a number in the text box and click the "Calculate" button and you will see the results. Example 1

#### **Significant Digit Calculator Crack Free Download X64**

KEYMACRO "Significant Digit Calculator" allows you to calculate the number of significant figures of any number, as well as find the number with the greatest or least number of significant figures. The significant digits calculator is highly accurate with round-off errors to 0.01 place. The calculation of the number of significant figures is based on the number of significant digits for any number, and is set at one digit before the last decimal place. In the "Keyboard Shortcuts" feature you can select the key to use in each section of the application. The key used will be labeled for ease of use. PROBLEM SOLVED (Year 2012) Maths Questions used in MY VIASTING MATHEMATIC CAPS: FIND THE... ... Calculating Percents, Multiplication, and Division Please read the instructions below carefully. To have a different, better grade, it is up to you to do the work. How to do this problem? You will be provided a number in the form of an equation. If the number has any percent signs, you will need to first calculate the percent of the whole number and then solve for the percent of the original number. a. Calculate the percent of the whole number. Use the calculator to do the math: b. Then you will need to find the percent of the whole number as a fraction. Since there are percent signs in the number, you will need to first convert the whole number to a decimal number. c. Then you will need to solve for the percent of the whole number as a fraction. Example of part of a problem: Find the percent of the number 3.83 in the number 9.87  $*$  the percent of the whole is 0.27143  $*$  Convert the whole to a decimal number  $* = 0.2385$  (the percent of the whole)  $* =$  the percent of the whole as a fraction  $* \dots$  The format of the question is to answer the following questions: 1. What does the math expression represent? 2. Do all the numbers represented in the expression have the same number of significant digits? Explain your answer. a. Find the number of significant digits of the largest number in the expression. b. Find the number of significant digits of the smallest number in the expression. 3. Find the number with the greatest number of 81e310abbf

## **Significant Digit Calculator Crack Free (2022)**

Web Version: License: Homepage: Wikipedia page: Bugs: Toolbox problems If you press Cancel, you will not see the displayed number any more. Downloads: All versions: History: Statements of Support: Last checked: PDF Manual: Report bugs: More information: If you make a mistake when you are converting a number from scientific notation to normal form, you will be informed that the number contains inaccurate digits. This is because there is no automatic way to know which of these digits are inaccurate. In this case you can check the difference between the digits, and verify that only the digits from the right part of the floating point number are inaccurate. Try to work out how the value of the number was initially calculated, if the initial number is 0 or a negative number. If you can't find any information, try calculating a few values for the first digit in the number, and try to find out which number they result in. Double precision numbers contain 16 bits of accuracy, but only 15 bits are stored in the data type of the significant digits calculator. This results in numbers that contain only 6 significant digits. This is the default rounding mode of the calculator. You can change the rounding mode, or set it to single-precision, by pressing the button with the number 1 next to it. If you press the Update button, the calculator will request the location of the JavaScript files and add a link to them. This is to make sure the download link works properly. If you press OK, the JavaScript files will be downloaded and opened in the browser. If you press Cancel, the operation will not be performed. Currently this only works when the JavaScript files are in the same folder as the HTML file. This is because it uses this folder as the temporary folder for downloading files. Currently the calendar is not completely compatible with the version 3.2.2.0 of MathJax. Therefore, the calendar does not show the year that was calculated by MathJax, but the year used to enter the number. The only time that the error message is shown is if the number is 0, and you press the Cancel button. If the number is positive, you won't see the error message, and when you press OK, the numbers will be rounded to 6 significant digits, even if you set the

#### **What's New in the Significant Digit Calculator?**

A scientific calculator is a tool used in science to solve problems involving calculations, given a list of factors and coefficients. Most scientific calculators have a built in significant digits calculator that shows what fraction of a number is significant. Features: - Simple user interface - Extends to many scientific calculators - Built in scientific notation - Can be used with any non integer number Credits: - Idea from [hevy vogel] at [sourceforge] - Helps made with [OpenSCAD], [uGens] and [R] Thanks: - [Dr. Shunrau] for suggesting this idea and useful comments - [lazyjoker] for discovering [Maths Buddy] Special thanks: - [tiralech] for looking at it and implementing the code Note: - [Maths Buddy] is available at [mathsbuddy.ca] Licence: - LGPL v2.1 # -\*- coding: utf-8 -\*- import unittest from binascii import unhexlify from qiniu.auth import Qiniu from qiniu.http import QiniuHttp class TestHttpApi(unittest.TestCase): def setUp(self): self.http = QiniuHttp() self.key = 'xmpp:test@sina.com' self.token = 'password' self.account\_name = 'xmpp\_test' self.bucket\_name = 'kakaotest' self.region\_name = 'hubei' self.resource = 'kakaotest.com/testing/%s' % self.bucket\_name def test\_create\_bucket(self): self.http.put( self.bucket\_name, 'test', [self.account\_name, self.key, self.token] ) self.assertTrue(self.http.get(self.bucket\_name)) def test\_upload\_object(self): with open(\_\_file\_\_, 'rb') as f:

#### **System Requirements:**

Microsoft DirectX: Version 11 DirectX 11 compatible video card, with Shader Model 5.0 or higher. Minimum recommended 1 GB of video memory Intel Core 2 Duo / AMD Athlon XP or higher Additional Notes: Please note that the version of the game we offer for purchase on Steam is a "master" version, and is intended for single-player use only. Multiplayer is not supported. The game uses the Steamworks feature to provide Steam Achievements, cloud saving, friends lists, leaderboards, trading cards, and so

<https://thekaysboutique.com/wp-content/uploads/2022/06/vJoy.pdf> [https://rosehillwellness.com/wp-content/uploads/2022/06/Speed\\_Plus.pdf](https://rosehillwellness.com/wp-content/uploads/2022/06/Speed_Plus.pdf) <https://mskprotect24.de/wp-content/uploads/2022/06/letimych.pdf> <https://workerspros.com/wp-content/uploads/2022/06/Fasttask.pdf> [https://molodezh-prim.ru/wp-content/uploads/2022/06/WinX\\_Free\\_AVI\\_to\\_MPEG\\_Converter.pdf](https://molodezh-prim.ru/wp-content/uploads/2022/06/WinX_Free_AVI_to_MPEG_Converter.pdf) [https://vitinhlevan.com/wp-content/uploads/2022/06/Multi\\_One\\_Password.pdf](https://vitinhlevan.com/wp-content/uploads/2022/06/Multi_One_Password.pdf) <http://mysteriesoftheunknown.com/wp-content/uploads/2022/06/TSMsg.pdf> <https://updatedwashington.com/wp-content/uploads/2022/06/berplen.pdf> [https://mindspa-india.com/wp-content/uploads/2022/06/Hash\\_Generator.pdf](https://mindspa-india.com/wp-content/uploads/2022/06/Hash_Generator.pdf) <https://waitgarden.com/wp-content/uploads/2022/06/ignmeyr.pdf>